Change Package to Incorporate the Altos 486 Features into the Introduction to Xenix - Appendices

I � '

#### ALTOS 586/986 COMPUTER SYSTEMS INTRODUCTION TO XENIX -- APPENDICES

#### CRANGE PACKAGE

This Altos Change 586/986 Package Computer Systems Introduction to XENIX incorporates Altos 486 features into the == Appendices (part number 690- 15827-001) .

Please remove/replace the following appendices:

Appendix C (pages C-1 through C-8)

Appendix D ( pages D-1 through D-5)

Appendix E (pages E-1 through E-3)

# Appendix C<br>File Transfer Program

**CONTENTS** 

#### $C-2$ **INTRODUCTION**

- $C 2$ <br> $C 3$ Setup Procedures
	- Determining Procedures
- $C-4$ THE FILE TRANSFER UTILITY FOR MP/M-TO-XENIX --**PROCEDURE A**
- $C 4$ Instructions
- $C-5$ THE FILE TRANSFER UTILITY FOR XENIX-TO-XENIX --**PROCEDURE B**
- $C-5$ Instructions
- $C-7$ THE FILE TRANSFER UTILITY FOR XENIX-TO-MP/M --PROCEDURE C
- $C-7$ Instructions

INTRODUCTION

File transfer programs transfer AS CII text files or binary data files from XENIX-to-XENIX, MP/M-to-XENIX, and XENIX-to-MP/M on Altos computer systems. You should be familiar with XENIX and MP/M before you use these programs.

The programs only transfer files; they do NOT convert MP/ M programs to XENIX compatible programs or XENIX programs to MP/M programs.

#### NOTE .

Use the ftp program between Altos computer systems. For transferring files between other XENIX or UNIX computer systems, use the cu or *uucp* utility. These utilities are described in the XENIX Development System Manual.

Before you transfer files,

1. Connect the physical port on each machine via a null modem cable, which is a standard RS232 cable that swaps lines 2 and 3, 4 and 5, and 6 and 20. Refer to the chart below to determine the appropriate port.

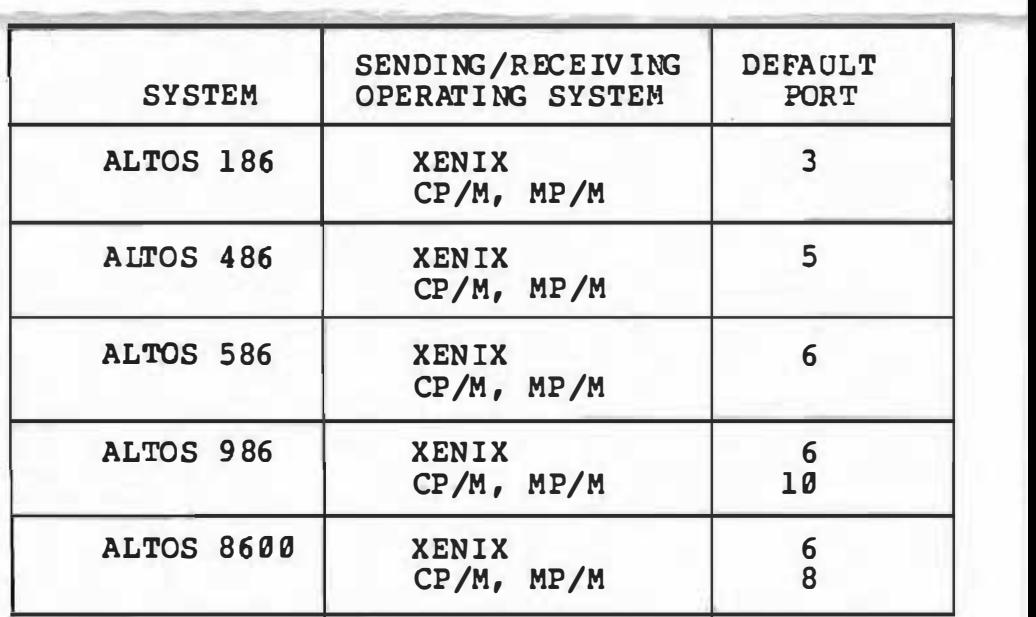

You may need to disconnect the printer cable before installing the null modem cable, or install a selector switch.

XENIX can use any available port, but first you must disable it. To disable the XENIX sending/re-

Setup Procedures ceiving port (s), become super user, and enter

t disa ble device <CR>

where

device = the special file device that transfers files between machines. For example, if you have connected tty2 to the other machine, the device is /dev/tty2. The sending/receiving port num bers don't have to be the same.

#### **NOTE**

If your Altos system has WorkNet, do use port 3 for the file transfer pr'ogram.

If the cable gets disconnected during transmission, wait for the file transfer procedure to stop (takes up to a minute) before restarting on the same port. Otherwise, the first file transfer procedure interferes with the second.

2. Select the same baud rates for both machines. For MP/M 16-bit machines, enter MPNSETUP. CMD <CR> and alter the port configuration to set the correct baud rate.

Altos systems can run at 9600 baud on send and receive. Use the Business Shell port configuration utility to set the correct baud rate.

3. Make sure file names are com patible between systems (you can copy the file and rename it). Files sent from MP/M or CP/M systems to XENIX systems may contain extra spaces. If you enclose the entire filename in quotes, XENIX recognizes it as the intended file name.

Refer to the chart below to determine the appropriate file transfer procedure.

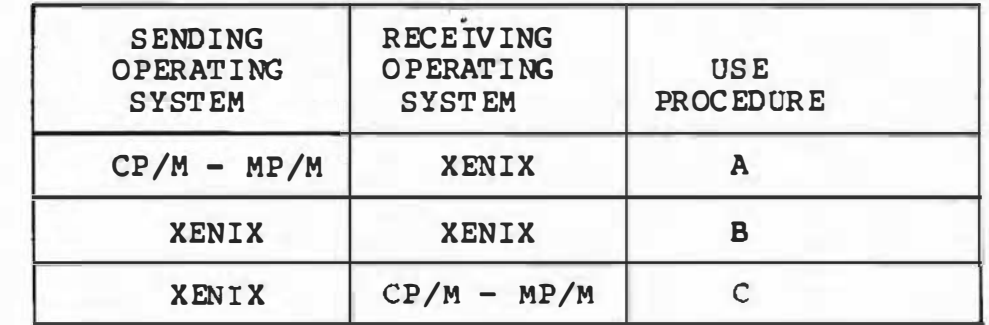

Determining Procedures

TBB FILE TRANSFER UTILITY FOR liP /M-m-xmux - PROCEDURE A

Instructions

The File Transfer Program, FTP86, resident on both MP/M master distribution diskettes, transfers files to a XENIX system from any 8- or 16-bit Altos Computer System. FTP86 provides full error checking. Correction is accomplished by re-transmission of data blocks.

Follow the setup procedures on page C-2 and C-3.

It does not matter which side, sending or receiving, is started first, as long as both sides are started within one minue of'each other.

Start the sending side by entering one of the following commands:

0C>ftp86 filename <CR>

or

0C>ftp86 u: filename <CR>

where

- filename = the name of the file you are transferring.
- u: = the drive letter of the destination disk. If no drive letter is specified, the logged disk is the destination disk.

The screen displays the following:

File Transfer Program version 3.0 Copyright (C) 1982 by Altos Computer Systems

The sending side selects the ftp port, and displays an "s" every few seconds until communication is established with the other side.

Start the receiving side of the transfer by using the command format

\$ ftp [-f device] [-s speed] [name] <CR>

where

 $device = the special file device that transfers$ files between machines. The default device is /dev /tty3 (port 3) on the 186 and /dev/tty6 (port 6) on the 586/986, and /dev/ttyS (port 5) on the 486. If you don't specify the device, omit the -f. Then ftp will use the default device.

- speed  $=$  transmission speed: 1200, 2400, 4800, or 96�0 bits per second. The default is 9600 baud. If you don't specify the speed, omit the  $-$ s also. Then  $f$ the will use the default speed.
- name = directory, if other than home directory. For example, if you want to transfer the file "update" to your directory "newdir," enter "newdir" as the name.

Do not enter the square brackets  $([ )]$ . They indicate that the enclosed part of the command is optional.

For example, to transfer the file named "update" to the "newdir" directory on the XENIX system, enter

riJC> ftp86 update <CR> (sending side)

 $$$  ftp -f /dev/tty2 -s 4800 new-dir  $CR$ (receiving side)

If you do not start procedures within a minute of each other, XENIX will time out and the # prompt reappears. To return to the MP/M prompt, type <CONTROL-C>. Then restart the procedures.

The receiving FTP periodically displays a "w" while waiting for the sender to become active.

THE FILE TRANSFER UTILITY FOR XENIX-TO-XENIX - PROCEDURE B

files between two Altos Computer systems running the XENIX operating system.

The XENIX file transfer program, ftp, can transfer

Instructions

Follow the setup procedures on page C-2 and C-3.

It does not matter which side, sending or receiving, is started first, as long as both sides are started within one minute of each other.

Start the ftp utility by using the following command format on the sending computer:

ftp  $[-f \text{ device}]$   $[-s \text{ speed}]$  name

where

device = the special file device that transfers files between machines. The default

device is /dev/ ftp, which uses port 3 on the  $186$ , port 6 on the  $586/986$ , and port 5 on the 486. The sending/receiving port numbers don't have to be the same. If you don't specify the device, omit the -f also. Then ftp will use the default device.

speed = transmission speed:  $1200$ ,  $2400$ ,  $4800$ , or 9600 (the default) bits per second. If you don't specify the speed, omit the -s also. Then ftp will use the default speed.

 $name = the name of the file you are sending.$ 

Do not enter the square brackets ([ ]). They indicate that the enclosed part of the command is optional.

The sending side displays an "s" every few seconds until communication is established with the other side.

Enter the ftp utility on the receiving computer using the format

ftp [-f device] [-s speed] [name]

The device can differ from the sending device; however, the speed of the two systems must be the same. Enter the name only if you want to speci fy a directory for the transferred file other than your home directory.

The receiving side displays a "w" every few seconds. During the file transfer, the ftp utility outputs an "\*" after each successful transfer of 128-byte block increments. A "?" is displayed each time a block is retransmitted to overcome a transmission error. If you receive many "?"s, decrease the baud rate.

For example, to transfer the file named "newfile" on the sending XENIX system to the directory "/tmp" on the receiving XENIX system, enter

 $$$  ftp -f /dev/tty2 -s 4800 newfile  $CR$ (sending side)

 $$$  ftp -f /dev/tty5 -s 4800 /tmp <CR> (receiving side)

#### 'l'BB FILB TRANSFER UTILITY FOR XENIX-TO-MP/11 - PROCEDURE C

·-

Instructions

The XENIX file transfer program, ftp, can transfer files from a XENIX system to an MP/M system.

The XENIX ftp runs on the XENIX system, and the FTP86 runs on the MP/M system during file transfer between XENIX and MP/M.

Follow the setup procedures on page C-2 and C-3.

It does not matter which side, sending or receiving, is started first, as long as both sides are started within one minute of each other.

Start the ftp utility by using the following command format on the sending system:

ftp [-f device] [-s speed] [name]

where

- device = the special file device that transfers files between machines. If you don't specify the device, omit the -f also. Then ftp will use the default device.
- speed = transmission speed: 1200, 2400, 4800, or 9600 bits per second. The default is 9600 baud. If you don't specify the speed, omit the -s also. Then ftp will use the default speed.
- name = the name of the file you are sending.

Do not enter the square brackets ([ ]). They indicate that the enclosed part of the command is optional.

For example, to transfer a file named SAMPLE.TXT to the MP/M system, enter

#### $$$  ftp -f /dev/tty2 -s 4800 SAMPLB. TXT  $<$ CR>

The sending side displays an "s" every few seconds until communication is established with the other side.

Start the receiving side by entering one of the following commands:

0C>PTP86 or 0C>PTP86 u:

where

 $C - 8$ 

u: = the drive letter of the destination disk. If no drive letter is specified, the logged disk is the destination disk.

The screen displays the following:

File Transfer Program version 3.0 Copyright (C) 1982 by Altos Computer Systems

The receiving side selects the ftp port, and periodically displays a "w" while waiting for the sender to become active. If the XENIX system times out, the receiving side normally does not exit by itself; type <Control-C> to get back to the MP/M prompt.

During the file transfer, the <u>ftp</u> utility outputs an "\*" after each successful transfer of 128-byte block increments. A "?" is displayed each time a block is retransmitted to overcome a transmission error. If you receive many "?"s, decrease the baud rate.

## Appendix D Upgrading your Xenix Operating System

### **CONTENTS**

- D-2 INTRODUCTION D-2 UPGRADE PROCBDORE
- D-5 INSTALLING A SECOND HARD DISK

D-1

**INTRODUCTION** UPGRADE **PROCEDURE** This appendix describes how to upgrade your XENIX operating system. If you are installing XENIX for the first time, use the procedures described in Chapter 1. This appendix also describes how to install a second hard disk. Before you begin the upgrade procedure, make a copy of each upgrade diskette, and label each diskette by hand. When you upgrade the system, XENIX o Preserves system files that you have probably changed (e.g., /etc/passwd, which changes when you run the User Administration program) o Preserves user flies o Replaces other system files with new files of the same name. You must be the super user to use this procedure, and other users must be logged off. To upgrade your system, assemble the diskettes you are using for the upgrade, and proceed as follows. 1. Log in as admin and enter admin's password. 2. Shut down the system. To do this from the Business Shell, type k to access the System Administration menu. Then type s to shut down the system. 3. The shut down program displays Minutes until shutdown?  $(0 - 15)$ Enter the number of minutes; if no one is on the system, enter  $9 \langle CR \rangle$ X ENIX broadcasts a message that the system is shutting down, and then displays XENIX will now terminate. \*\* Normal System Shutdown \*\*

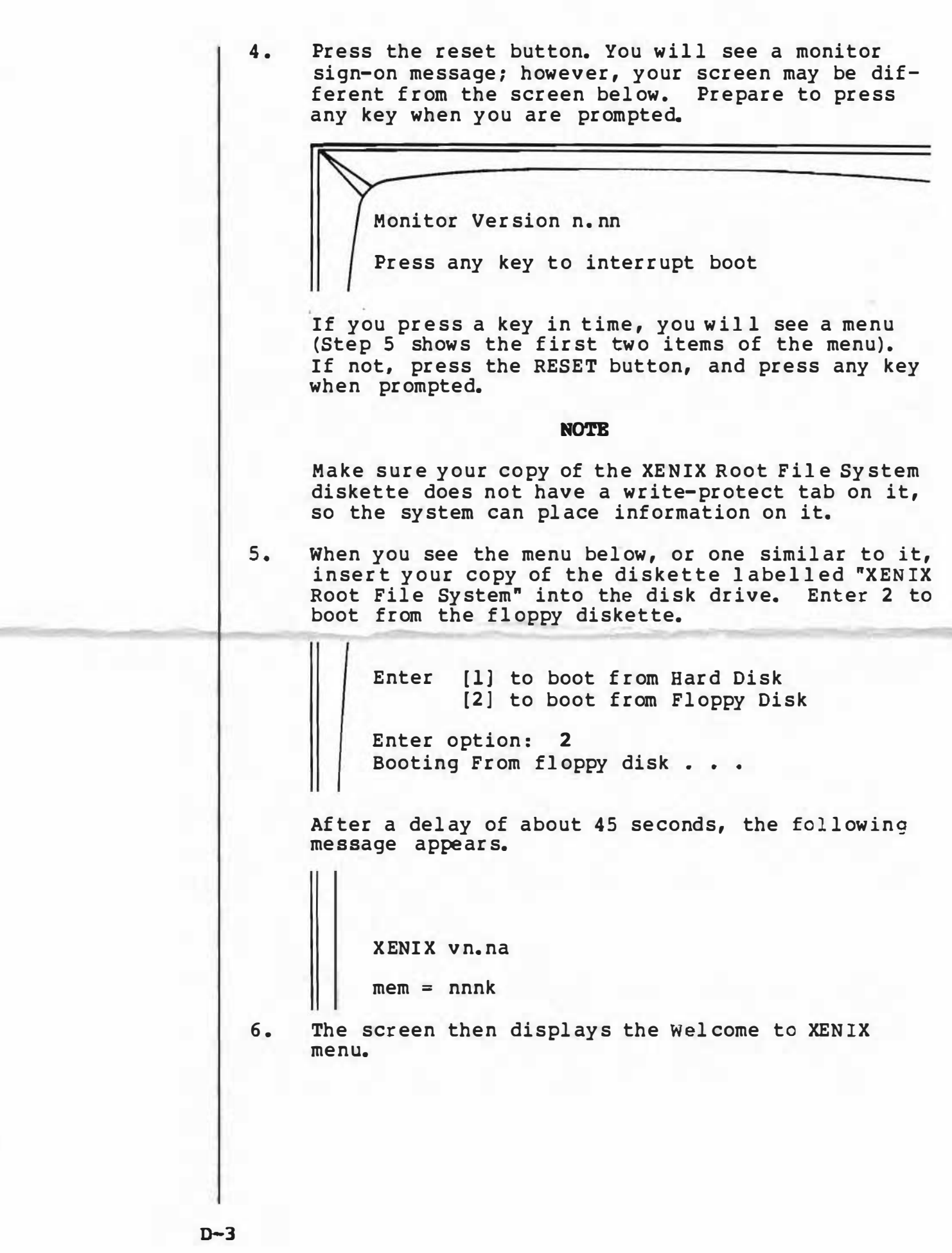

 $\overline{\phantom{a}}$ 

Options: WELCOME TO XENIX Version n.na a. Install XBNIX for the first time on your computer b. Upgrade your computer system to XENIX version n.na c. Restore data to the hard disk from cartridge tape d. Shut down the system e. Bxit to the XBHIX shell  $\overbrace{\phantom{aaaaa}}^{x}$ Enter option (a, b, c, d, or e) and press RETURN: Enter **b** <CR> NOTE The 486 does not have the restore data from tape option, and the screen adjusts accordingly. 7. X ENIX displays messages as it upgrades the system. First it checks the file system. Then the upgrade procedure begins. Next, it saves the local system<br>files. After this, the screen displays After this, the screen displays Remove the "XENIX Root File System" diskette and store it in a safe place. Please insert the diskette labelled "XENIX Utilities" and press RETURN. 8. Remove the XENIX Root System diskette and store it in a safe place. 9. Insert your copy of the diskette labelled "XENIX Utilities," and press the Return key. The system copies the utilities from the floppy diskette to the hard disk. You will see messages of the form: x filename, nnnnn bytes, nn tape blocks

 $D-4$ 

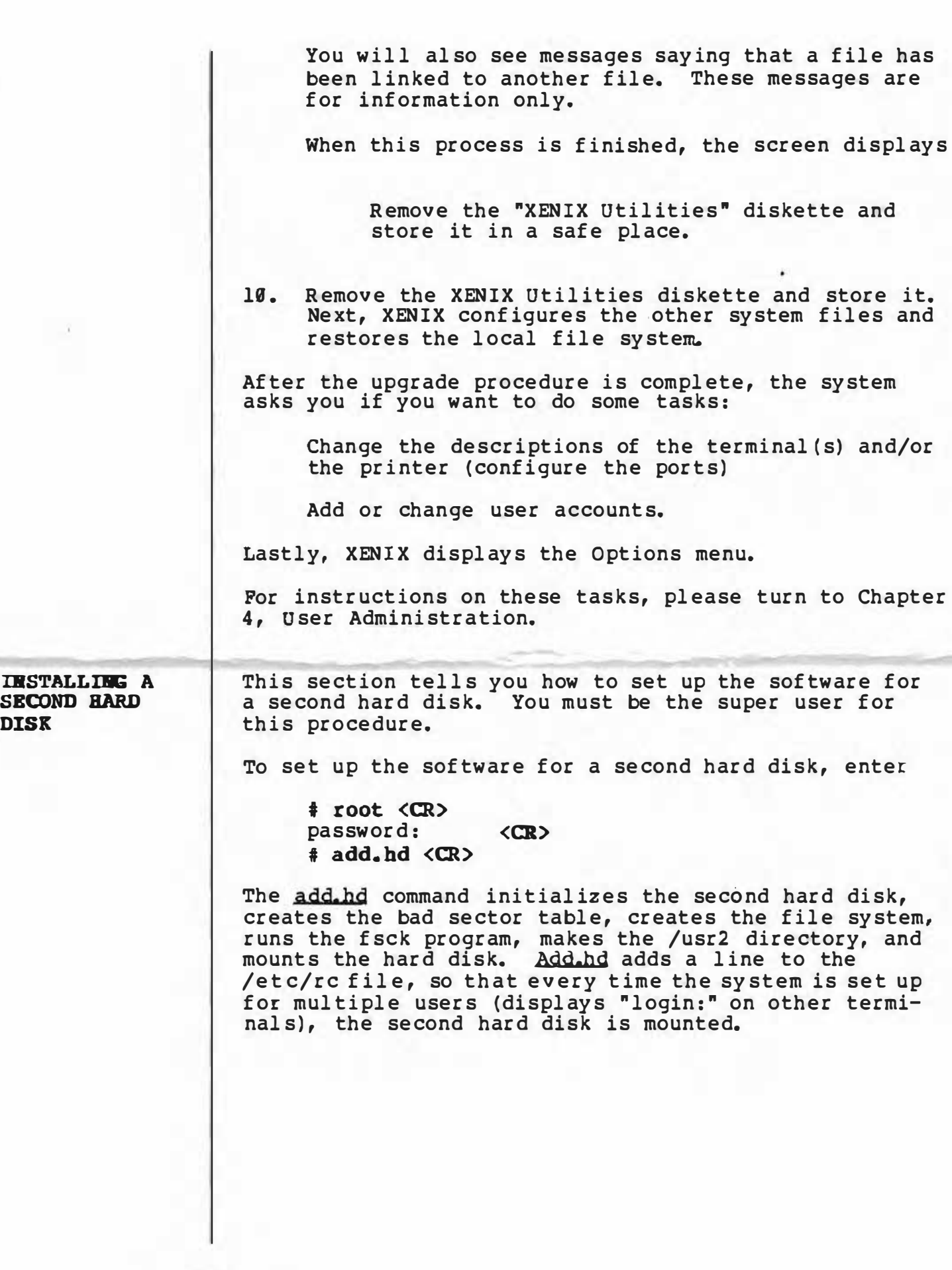

D-5

ţ

![](_page_15_Figure_0.jpeg)

#### OSIRG MODEMS

The Altos 586/986 and 486 systems support remote communication over telephone lines. You can attach most commercially available asynchronous modems to an Altos system using a standard computer-to-modem cable. Modems that have been used successfully with Altos systems are some models of Racal-Vadic, Cermetek, and Hayes.

When using modems on ports 1 through 6 of the Altos 586/986, make sure that your serial concentrator board is jumpered correctly.

**NOTE** 

Ports on the 486 and ports  $7-10$  on the serial expander board are already configured for modems.

The table below lists jumper positions for ports  $l-6$ :

![](_page_16_Picture_182.jpeg)

With the jumpers in these positions, the Altos 586/986 will support terminals, printers, or modems on these ports.

Attaching terminals and printers to the Altos 586/986 is a simple operation if you remember that Pin 20 (DTR) must be logic TRUE before any I/O can occur. When attaching a modem to the system, remember that Pin 4 (RTS) must be logic TRUE for "login:" to appear.

To set up a terminal port (ttyn) for modem use, enter

\$ disable ttyn <CR> \$ /etc/aodem ttyn <CR> \$ enable ttyn <CR>

where

ttyn = the tty device  $(n)$  that has the modem attached.

Note that the disable command isn't necessary if the port is already disabled.

When a user hangs up, the modem command causes him to be logged out and his foreground processes to be terminated.

Execute this command once for every port with a modem attached to your Altos system. Modify the /etc/rc file to include the modem command, so it will be executed every time you boot the system.

For example, to tell the system that serial port 5 (which is already disabled) is a modem port, enter

/etc/modem tty5 <CR> Ś \$ enable tty5 <CR>

To unset a modem port and enable it for login, enter

\$ disable ttyn <CR> \$ /etc/unmodem ttyn <CR> \$ enable ttyn <CR>

Note that the disable command isn't necessary if the port is already disabled.

Cable pinouts for the modem interface cable are as follows:

![](_page_17_Figure_7.jpeg)

Hayes switch settings are as follows:

![](_page_17_Picture_84.jpeg)

Dial out up up down down up up up down

Appendix C of the XENIX Development System Programmer's Guide tells you how to use cu and uucp with modems.